## Localhost/

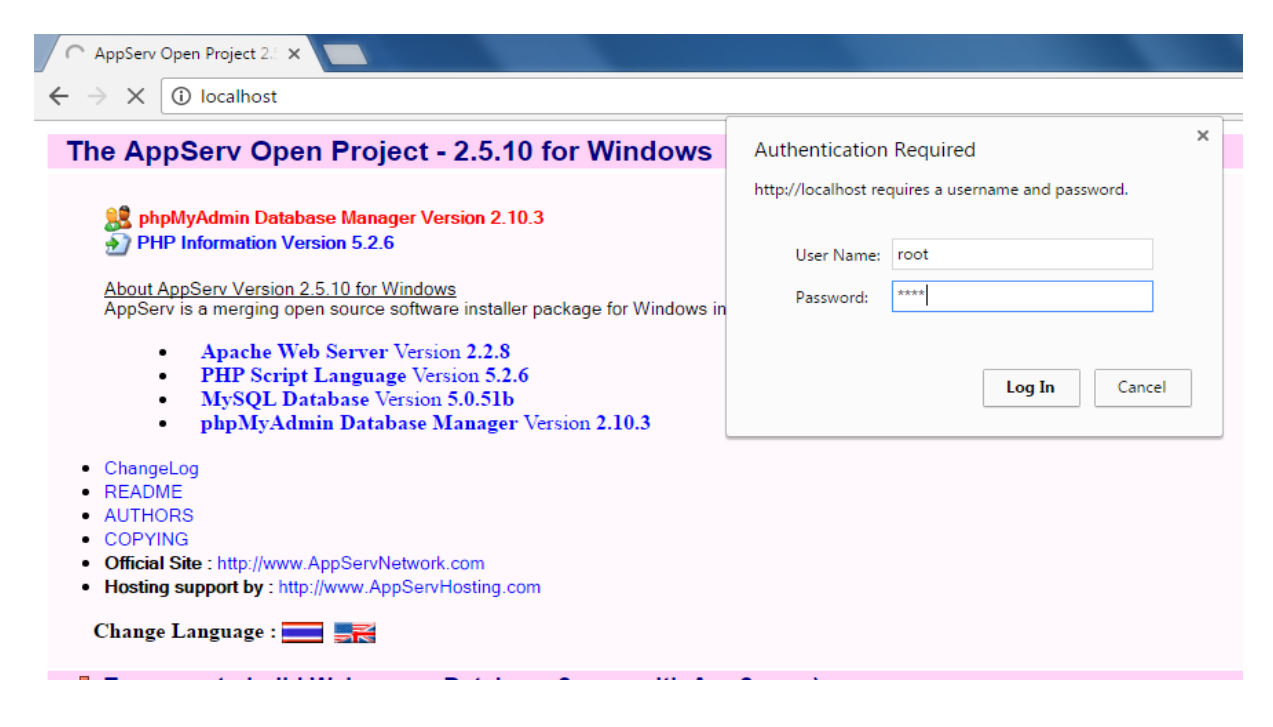

Selanjutnya Localhost/bsm/

Login admin Sekolah Dan Login admin dinas pendidikan

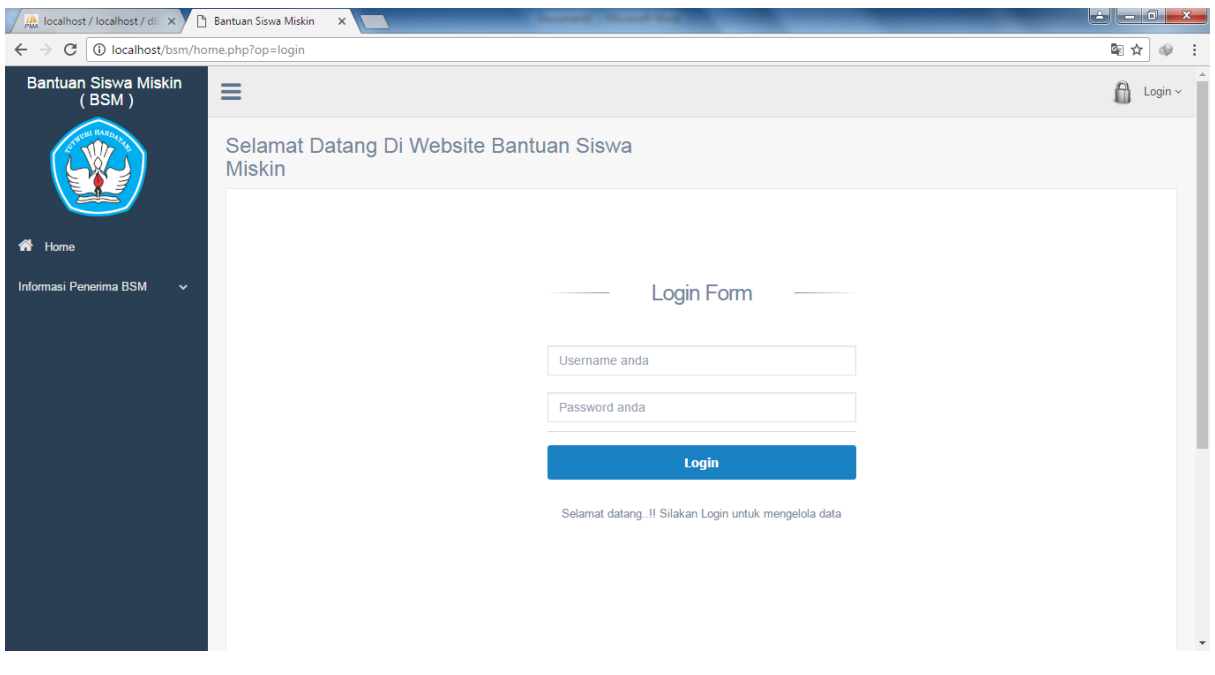

## TAMPILAN HALAMAN DEPAN ADMIN SEKOLAH

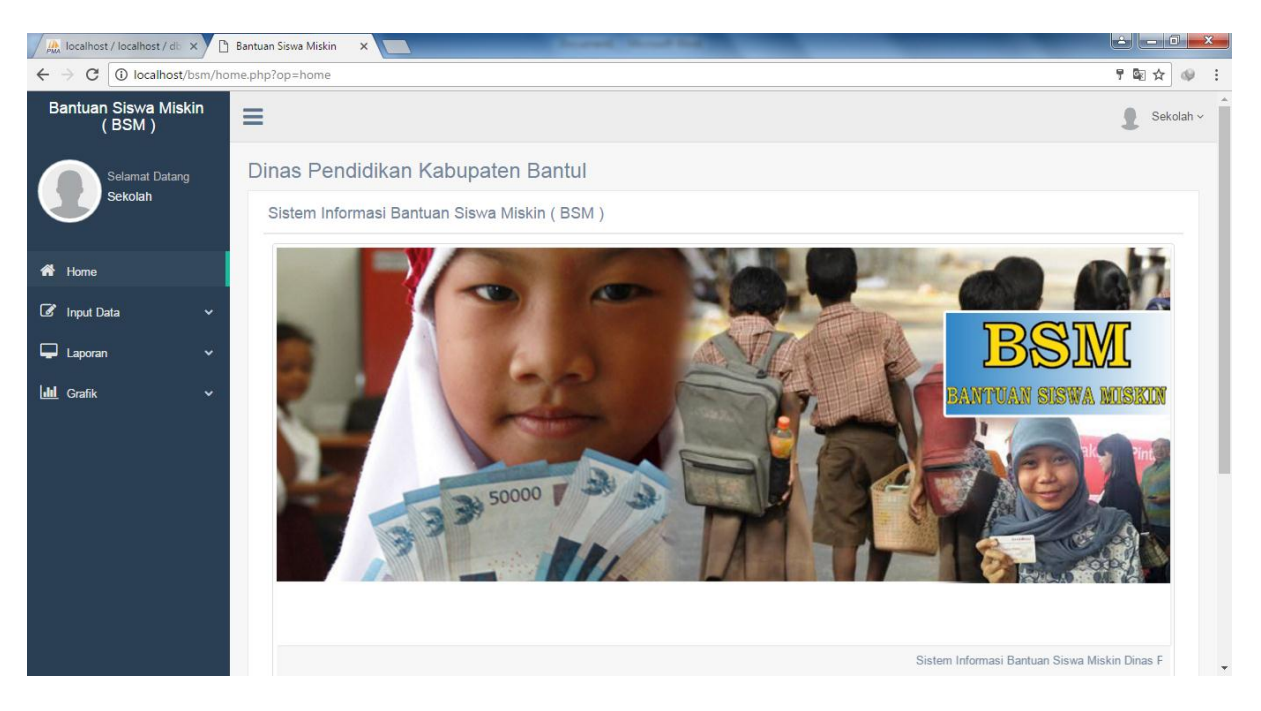

## TAMPILAN HALAMAN DEPAN ADMIN DINAS PENDIDIKAN

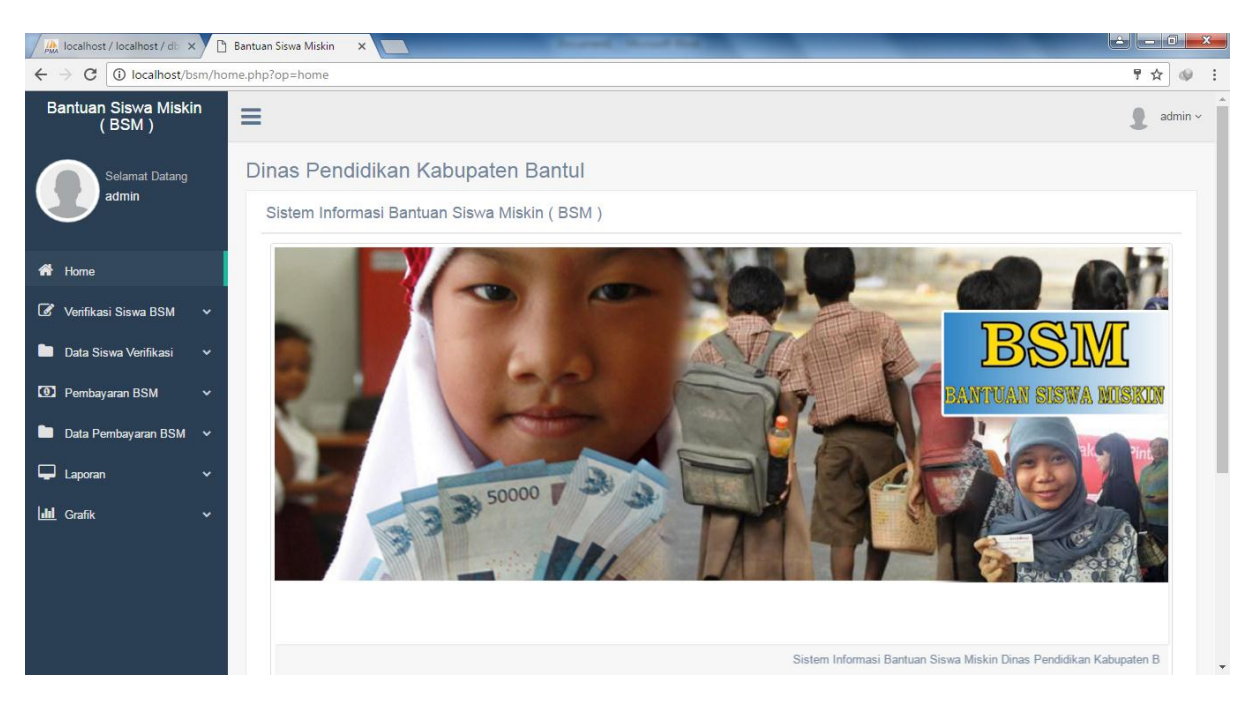